# **Classtime для організації контрольного оцінювання знань учнів**

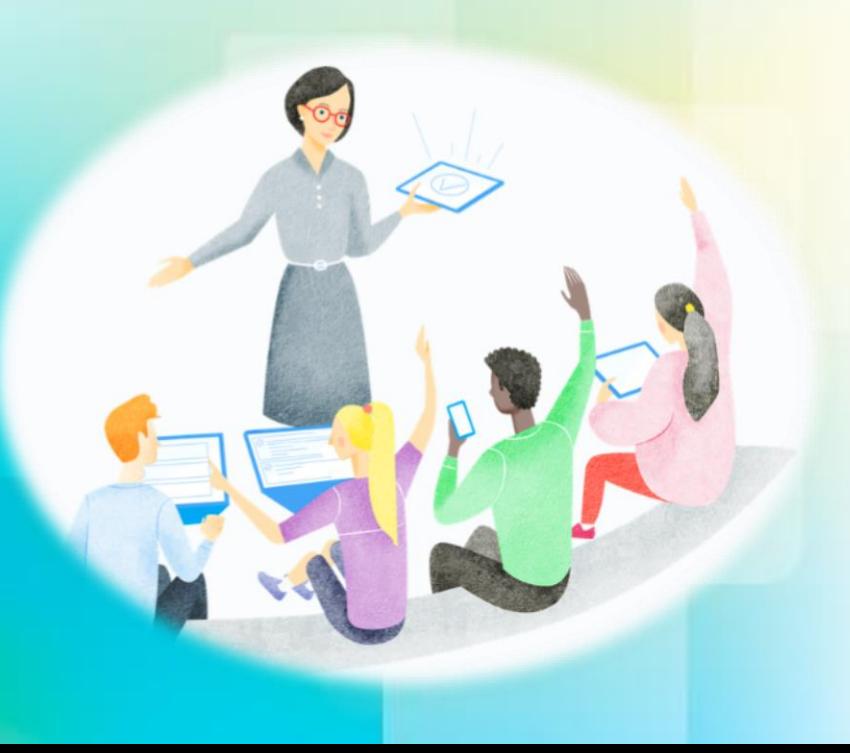

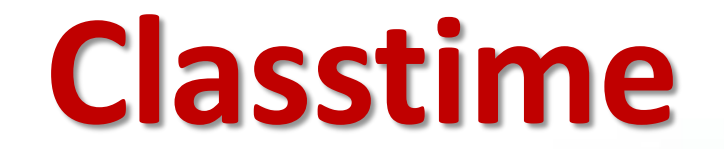

- ❑Це онлайн-сервіс для встановлення миттєвого зв'язку з учнями, створений для проведення оцінювань, які можна проводити як під час уроку, так і давати на домашнє завдання.
- ❑Для успішного використання ресурсу потрібні: доступ до мережі Інтернет, комп'ютер, ноутбук, планшет, смартфон, як для вчителя та і для здобувачів освіти.
- ❑Можна створювати різні типи питань (зараз на сервісі є 10 типів питань) з додаванням графіки, формул, зображень. Також можна створювати відкриті запитання та перевіряти їх безпосередньо під час уроку.
- ❑Сервіс доступний українською мовою.

❑Classtime **не потребує** встановлення на гаджет, а працює за посиланням.

❑Педагог **може відстежувати весь прогрес через свій акаунт**. Учням **не обов'язково створювати свої акаунти**.

# **Які пристрої та браузери підтримуються?**

#### ❑ **Пристрої:**

✓ **Для педагогів** Classtime підтримується у повному обсязі тільки на девайсах з шириною екрану більше **768 пікселів**

✓ **Для здобувачів освіти** Classtime підтримується на більшості девайсів та екранів (смартфорни, планшети та комп'ютери).

❑ **Операційні системи:** починаючи з Windows 7 і старших

❑ **Браузери:** Chrome (найкращий варіант), Safari, Firefox, Edge

### **Classtime-план:**

#### *Базовий (безкоштовний) або Преміум*

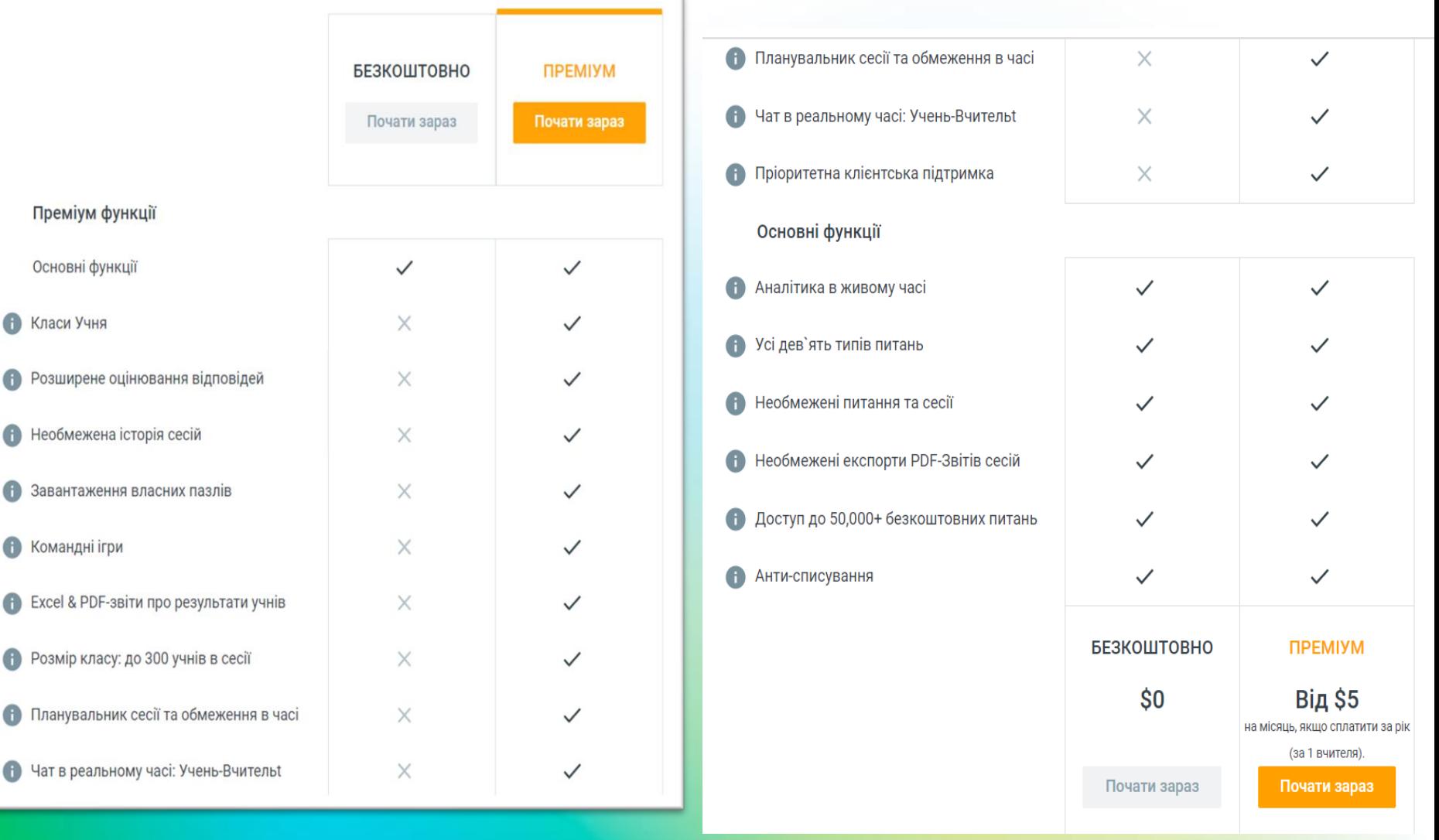

## **Головна сторінка**

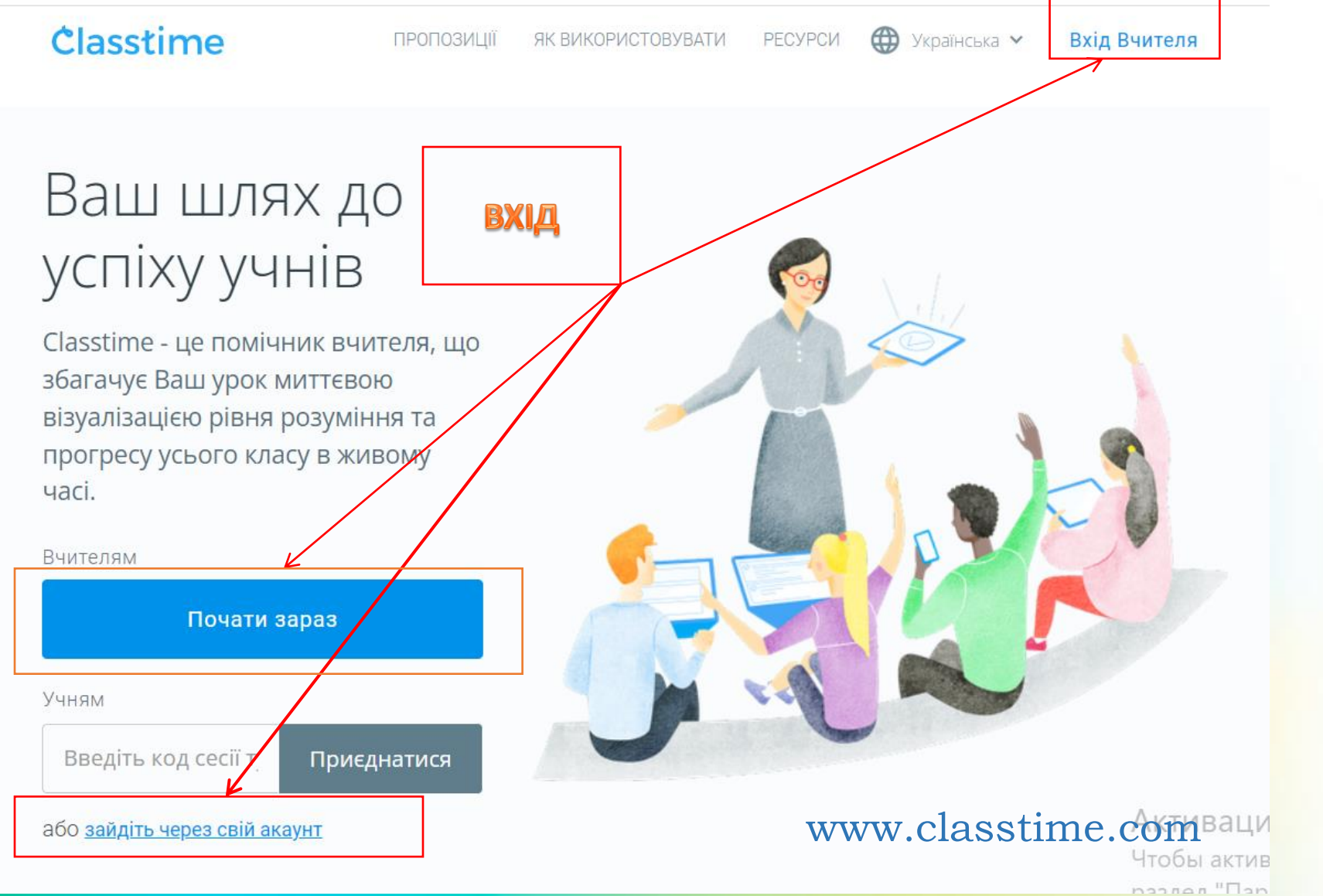

# **Аутентифікація**

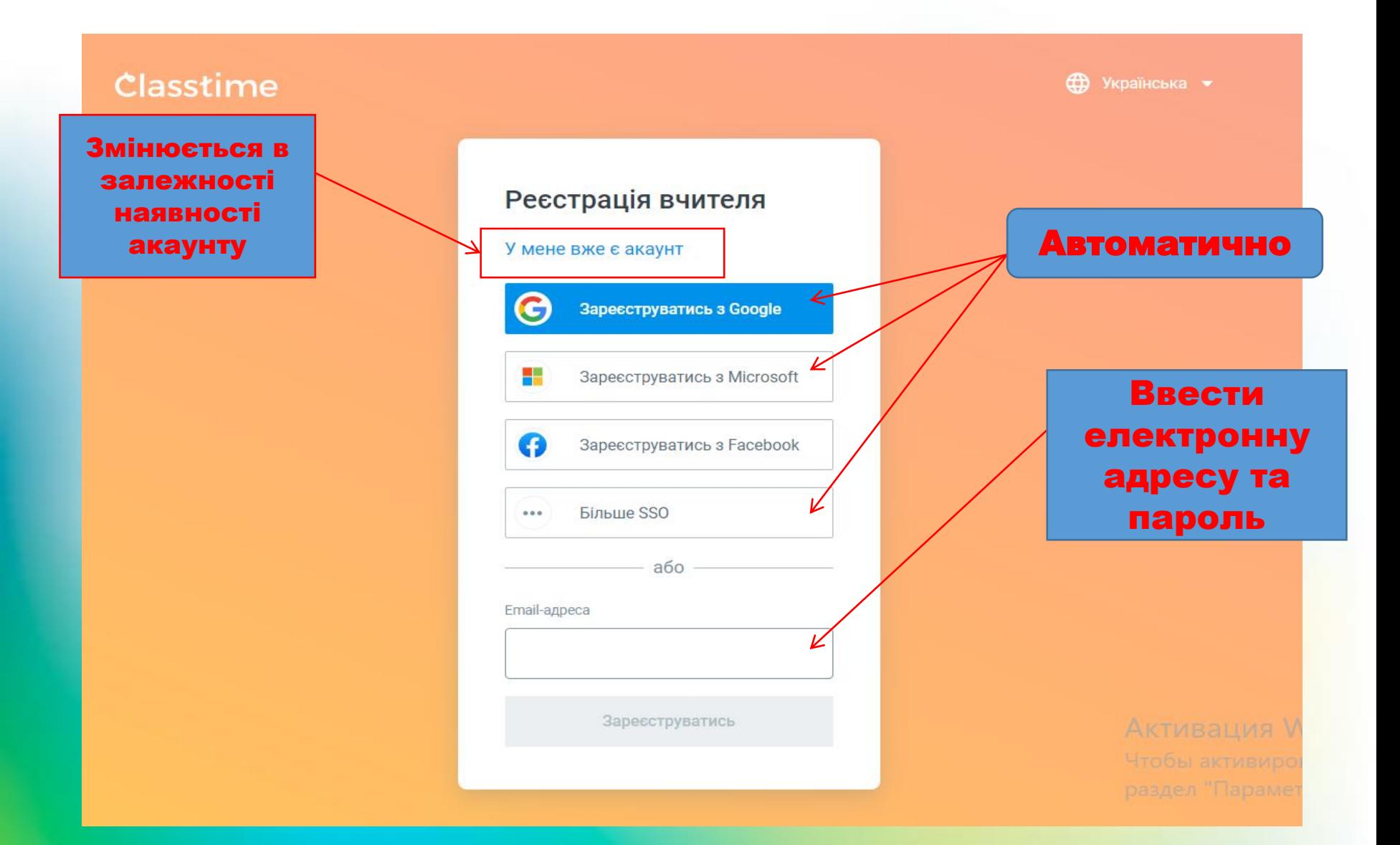

# **Способи Аутентифікації користувача:**

- **1. Facebook** автоматичний спосіб аутентифікації за допомогою логіну, який збережено у вашому профілі на Facebook.
- **2. Google обліковий запис** автоматичний спосіб аутентифікації за допомогою логіну, який збережено у вашому профілі на Google / Gmail
- **3. Microsoft** автоматичний спосіб аутентифікації за допомогою логіну, який збережено у вашому профілі на Microsoft / Microsoft Teams
- 4. Ваша **будь-яка поштова скринька і придуманий вами пароль**

#### **Алгоритм роботи с сервісом**

Підготувати матеріали та відповідні завдання на Classtime **1**

Створити нову сесію та отримати унікальний код. Здійснити налаштування сесії **2**

> Поширити сесію здобувачам освіти для виконання

Відстежувати прогрес у режимі реального часу

**4**

**3**

**5**

Здійснити аналіз і обговорити найбільш поширені помилки

# **Аккаунт Classtime**

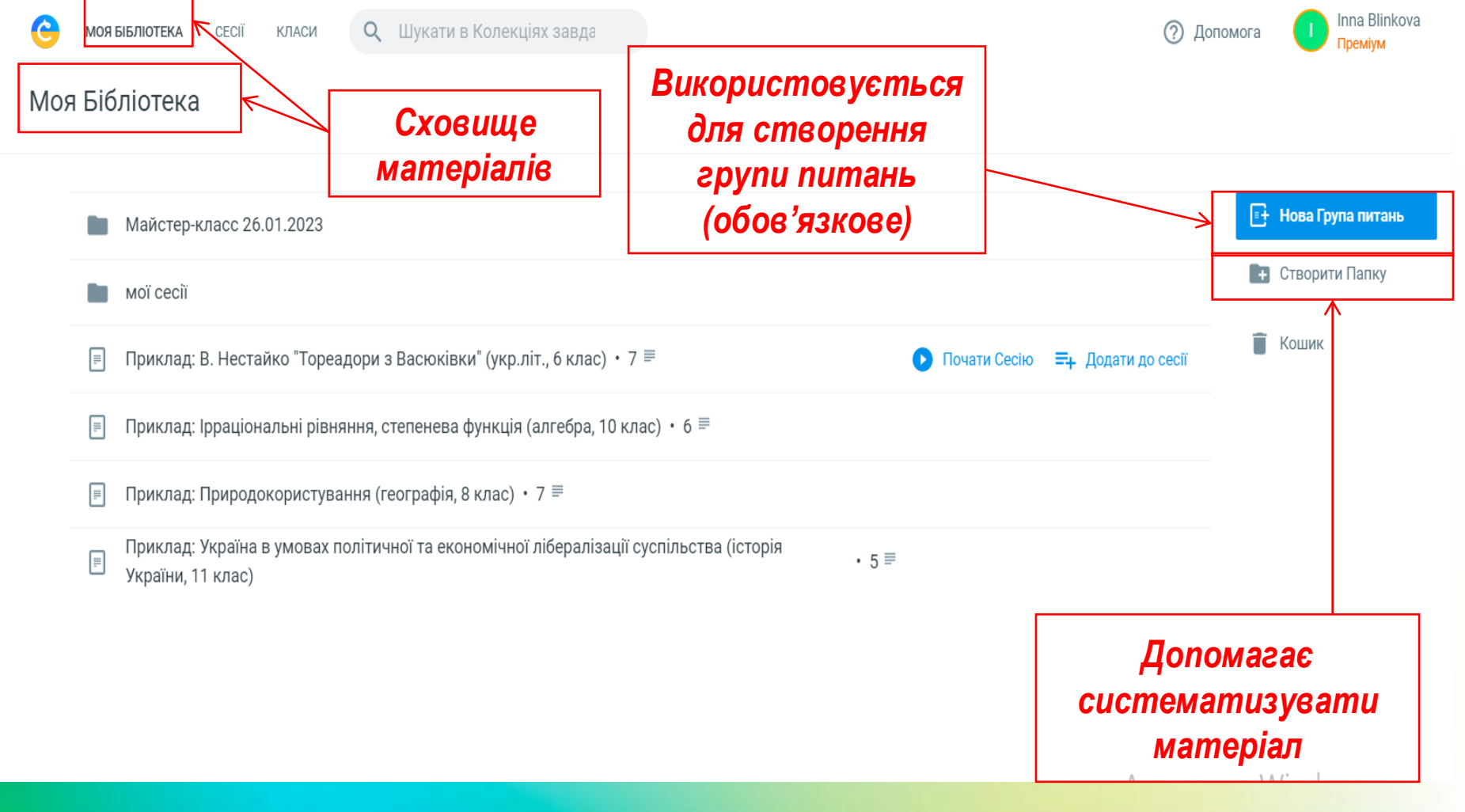

## **Нова група питань**

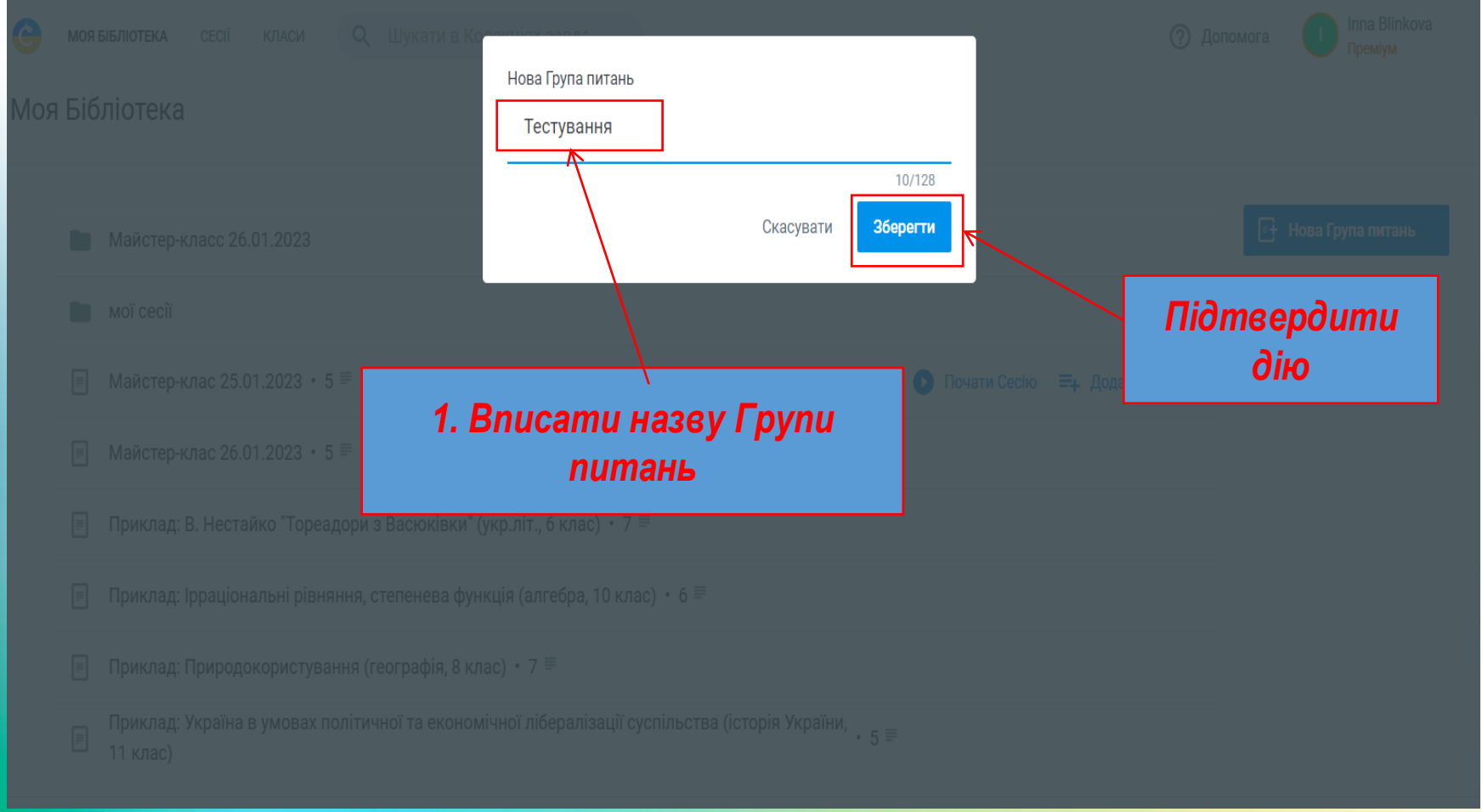

### **Нове питання**

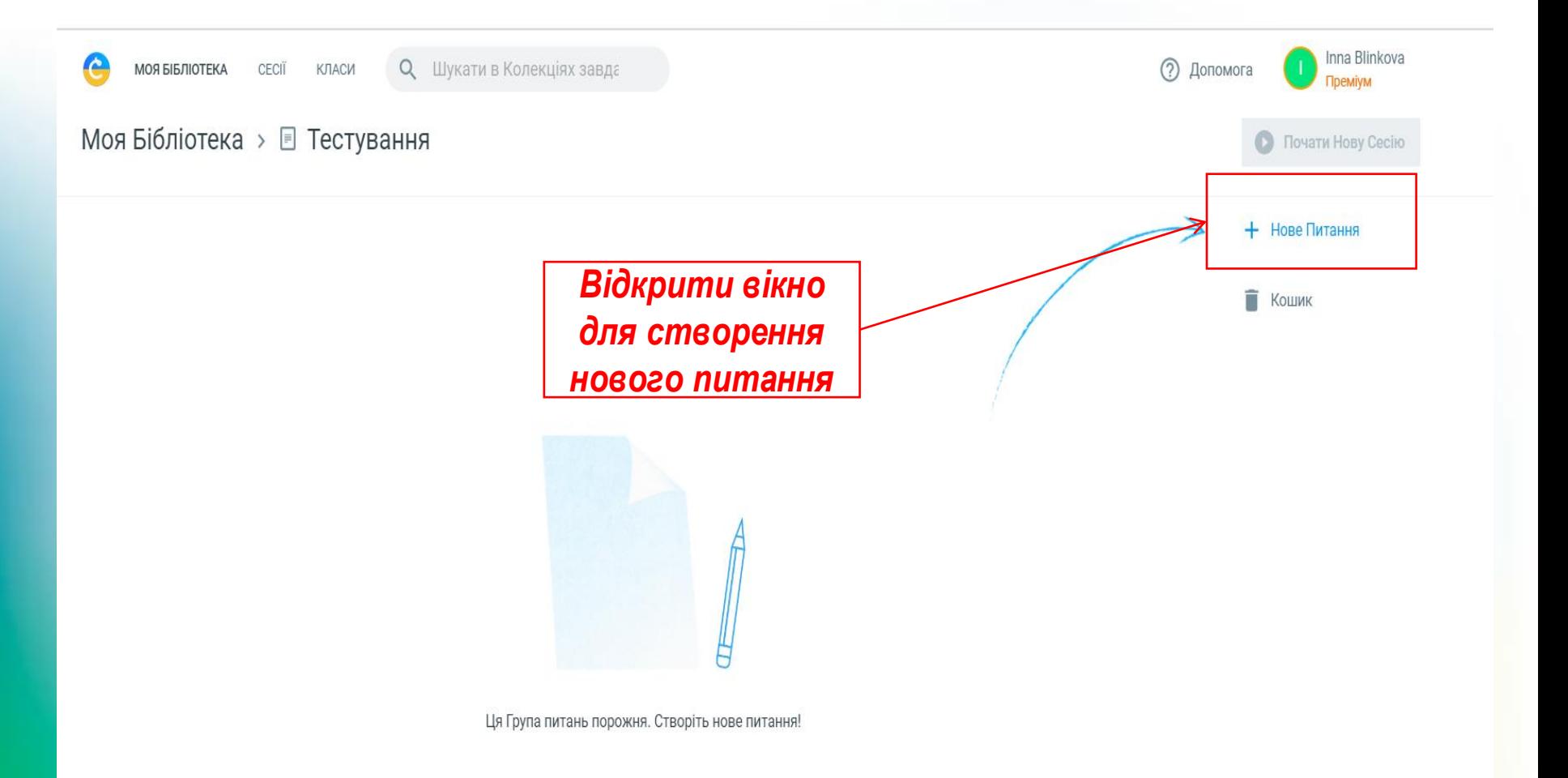

### **Фосмування питань**

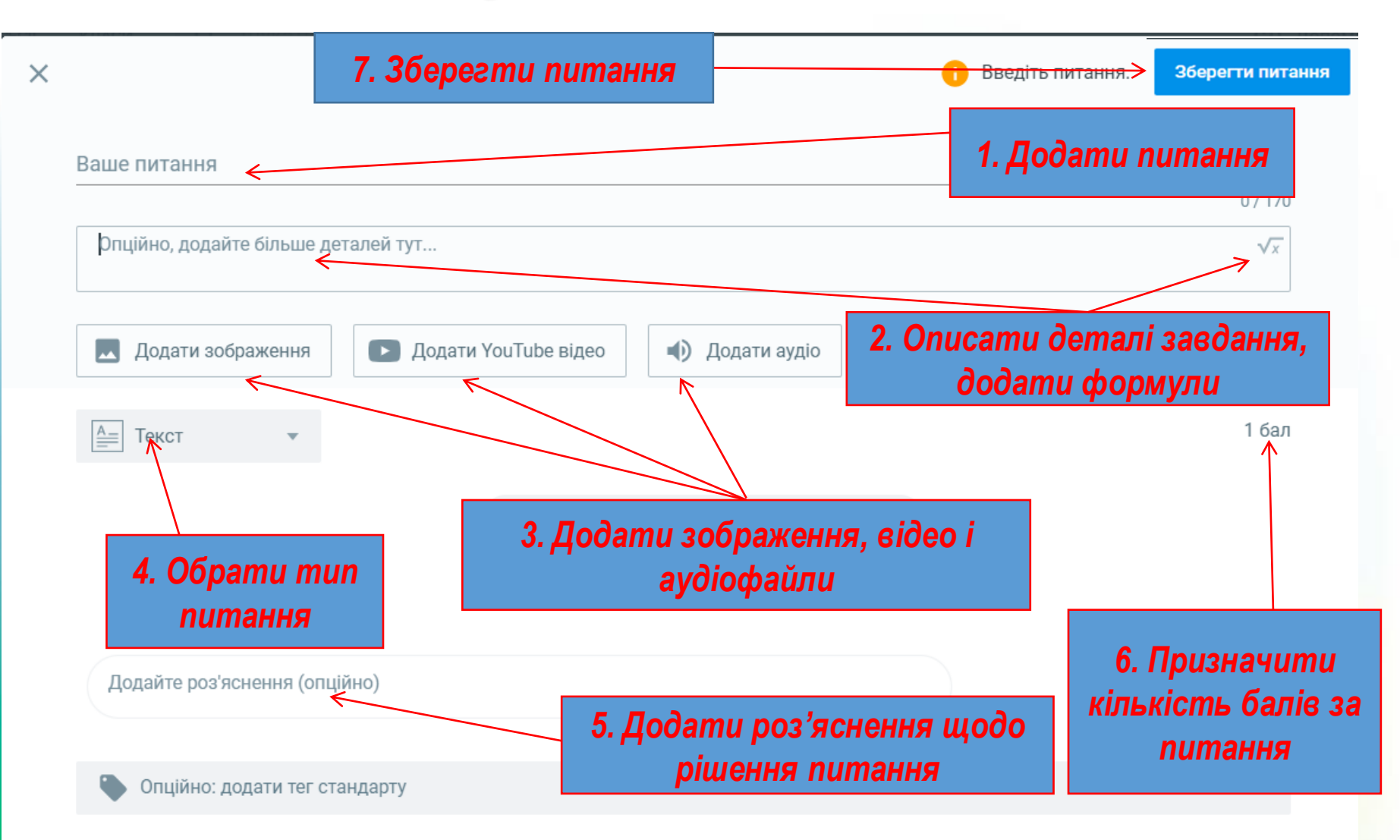

## **ТИПИ ПИТАНЬ:**

- 1. Одна правильна відповідь,
- 2. Декілька правильних відповідей
- 3. Правда/неправда
- 4. Текст
- 5. Встановити відповідність
- 6. Встановити відповідність (1/кілька відповідей в рядку)
- 7. Встановити порядок
- 8. Вибірка тексту
- 9. Обрати область
- 10.Заповни пропуск

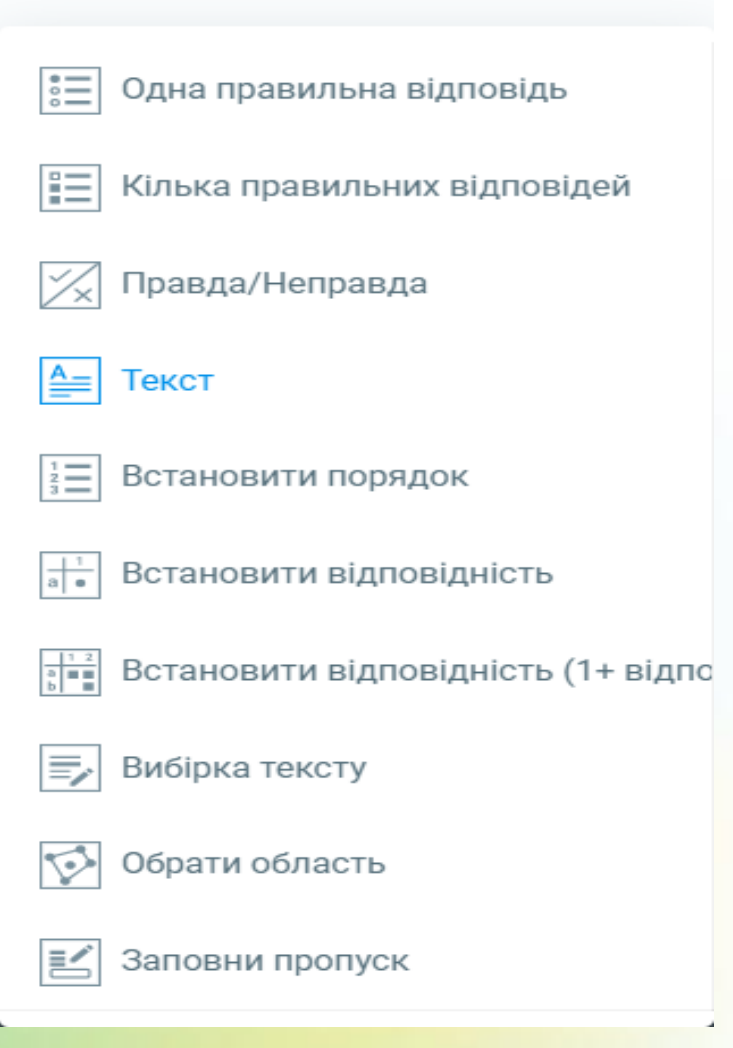

#### **Створивши питання можна:**

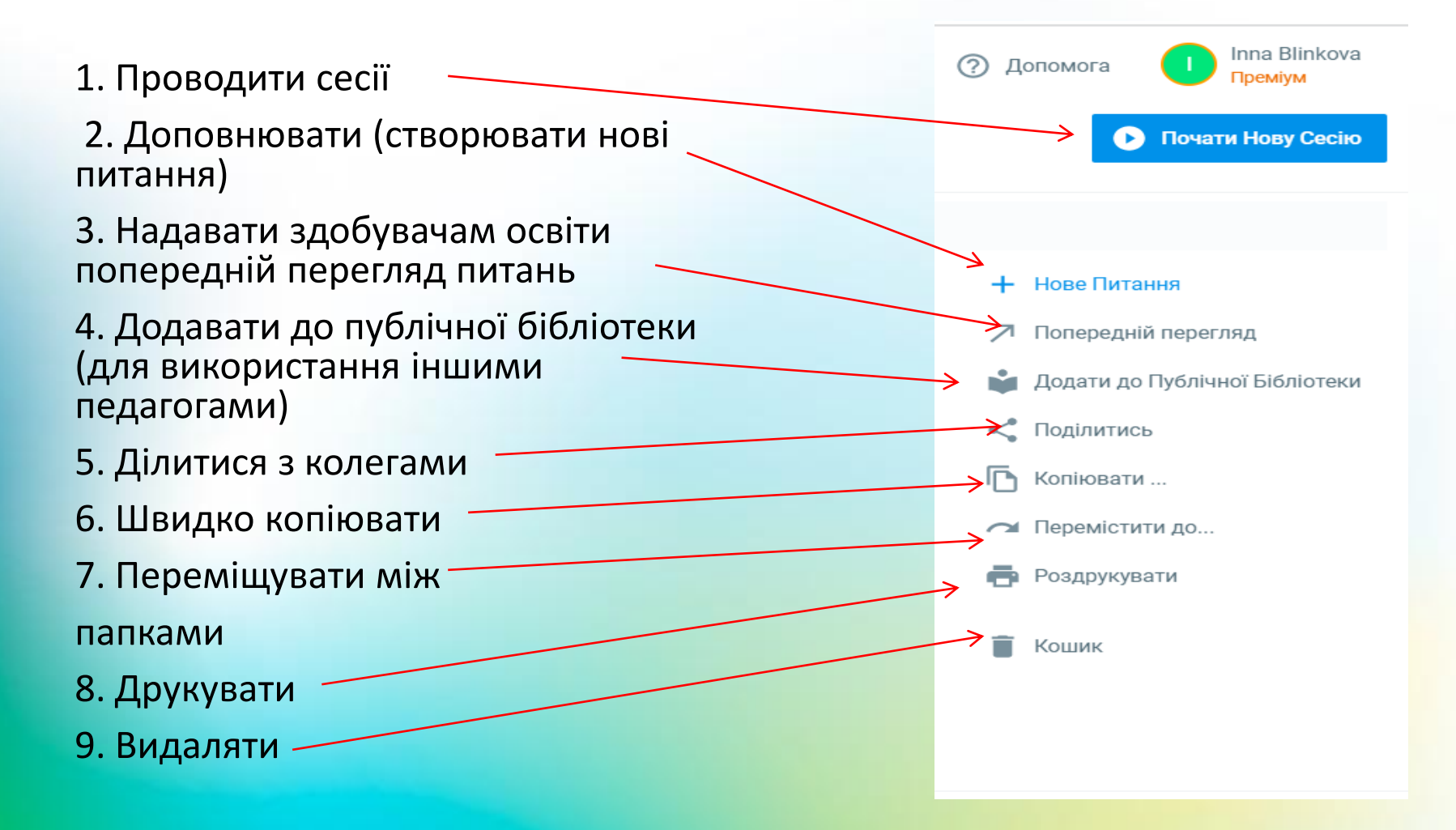

#### **Нова сесія**

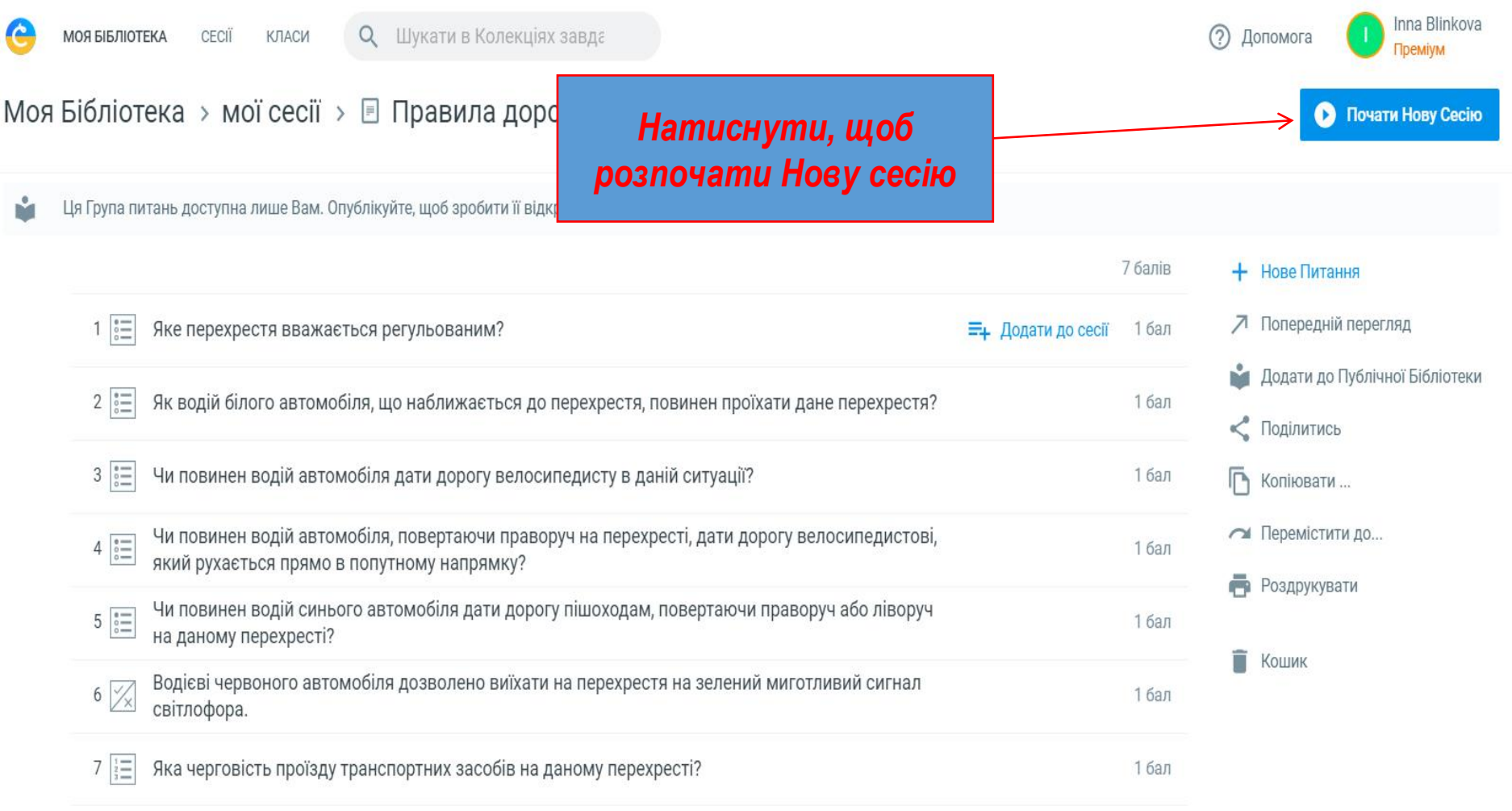

#### **Нова сесія**

#### **Здійснити налаштування сесії та підтвердити їх**

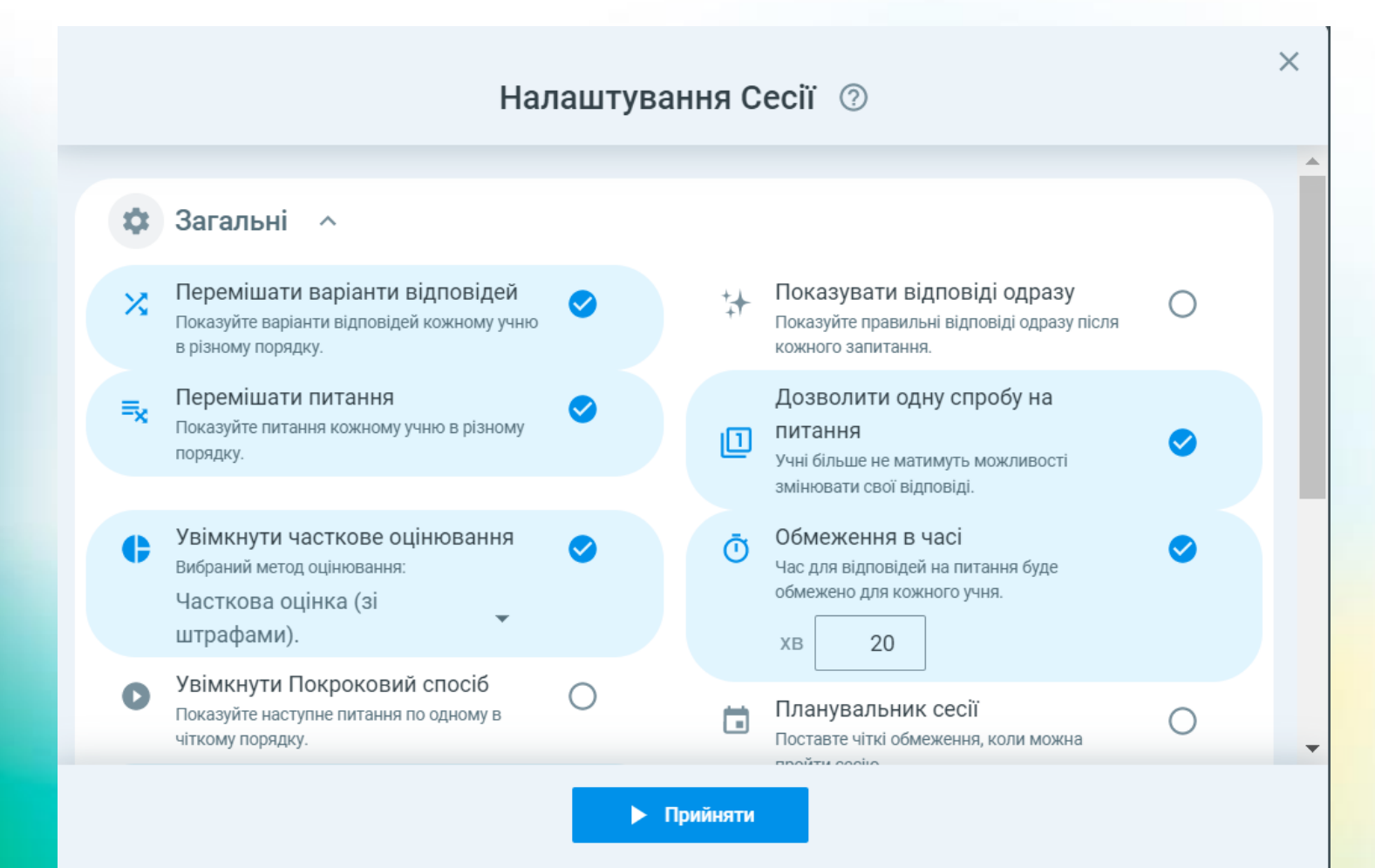

#### **Робота з сесією**

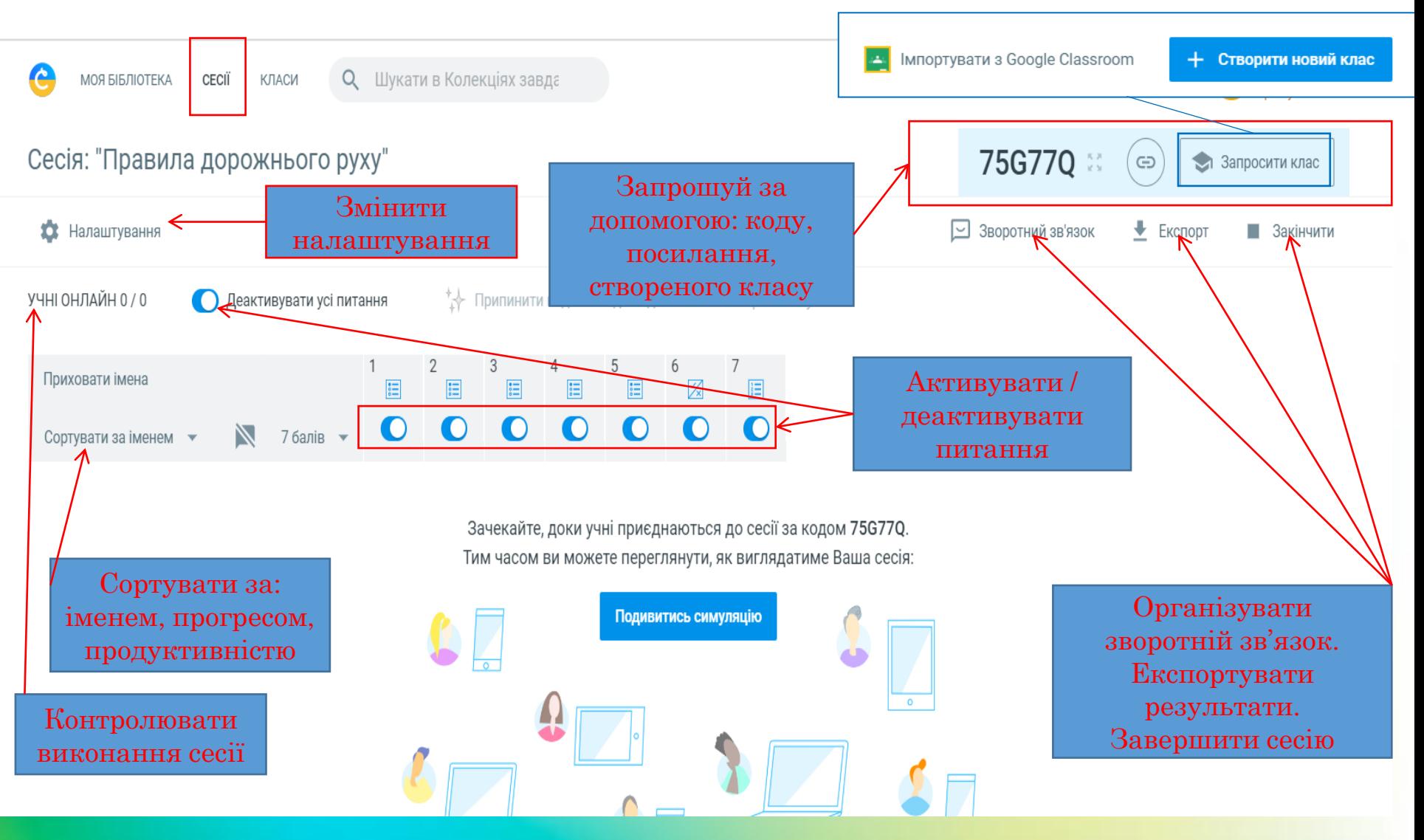

## **Робота з Класами**

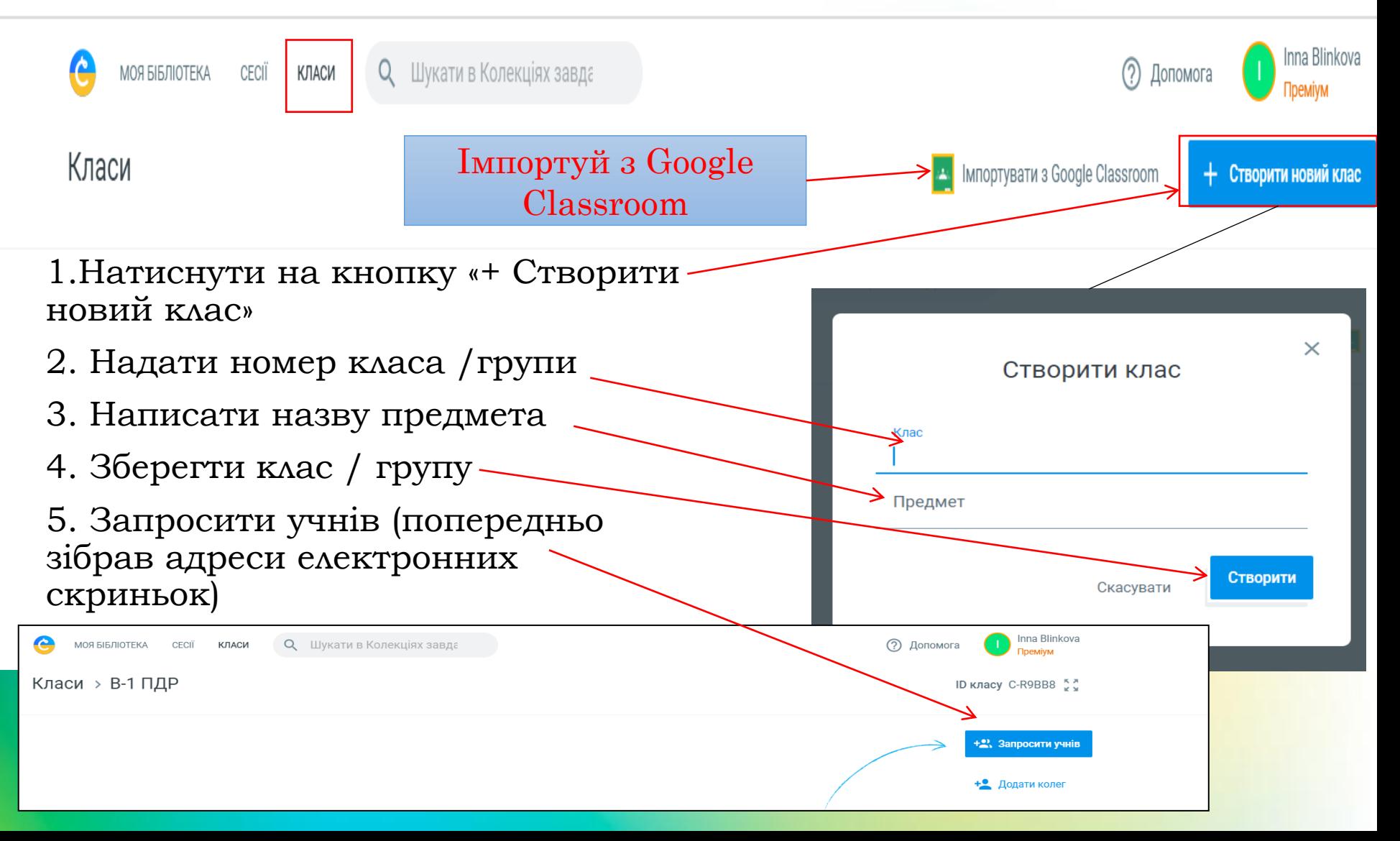